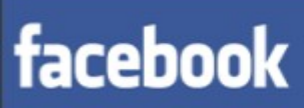

Email Keep me logged in

*Kan ik ook ........*

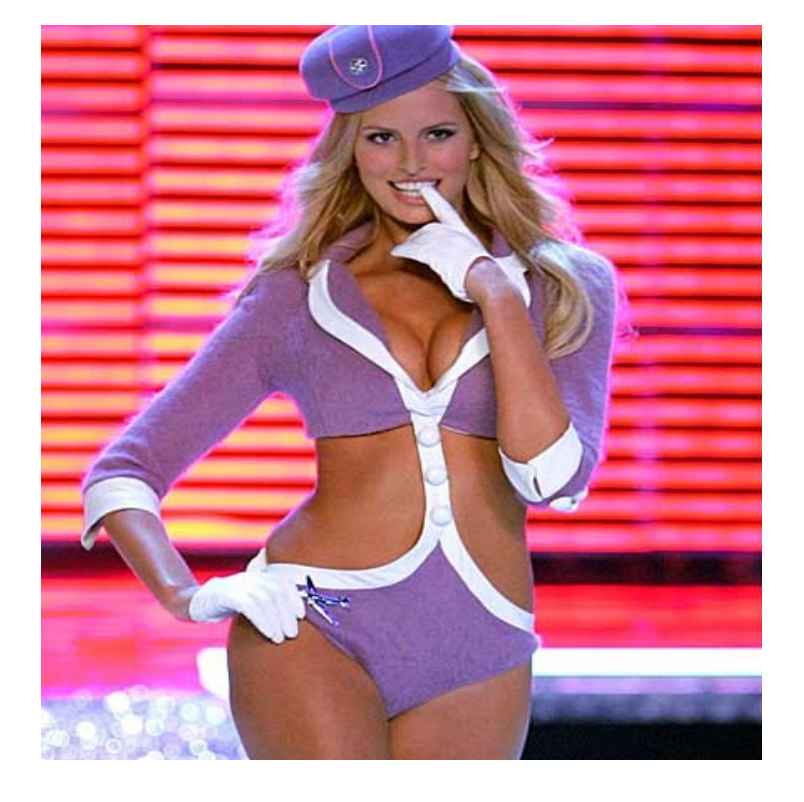

Waar is de schat?

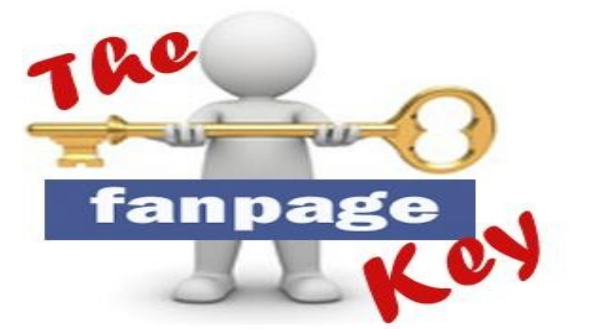

Open de schat en bekijk de twintig geheimen waar *iedereen* het over heeft..........

## **ondernemen op** *Facebook* **?**

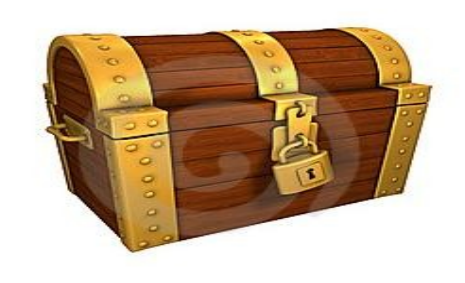

You like this.

Kan ik ook ondernemen op Facebook ?  *Koen Bliki*

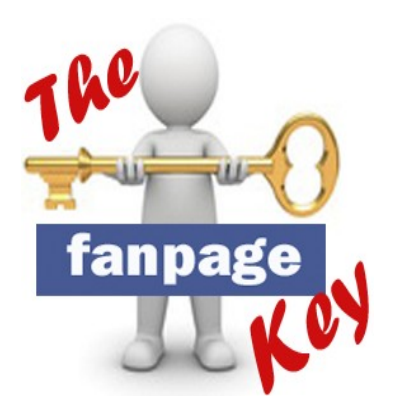

# this.

Ik zou mij bij deze even in het kort willen voorstellen, als geboren Aalstenaar hou ik zoals iedereen wel van mijn stad. De jaarlijkse carnaval dat zijn inwoners in vuur en vlam zet, het verenigingsleven en de samenhorigheid worden hier dan ook in ons hart gedragen. Enkele jaren terug werd mij gevraagd of ik interesse had om samen een vzw op te richten. De doelstellingen van de vereniging voelde goed aan, wat maakte dat ik mij hiervoor wel wou inzetten.

#### *Er ging voor mij een nieuwe wereld open*.

Al vlug merkte ik op dat een vereniging niet alleen de inzet van zijn vrijwilligers nodig heeft maar dat er ook wat kennis vereist is om alles vlot te laten draaien. Mijn taak was voornamelijk nieuwe contacten leggen en zetelen in verschillende werkgroepen in samenspraak met het lokaal bestuur.

Er werden regelmatig evenementen en uitstappen georganiseerd om de kas te spijzen, waarop via verschillend kanalen zoals kranten, posters, e-mails, website en *sociale media* er volop reclame werd gevoerd. Deze laatste gaan we dan ook dieper

bespreken, ik ben van mening dat er veel verenigingen, bedrijven en zelfs *jij......* hier nog veel kansen laten liggen.

*Mijn Facebook profiel staat roodgloeiend !!! Leuk om te horen nietwaar :)* 

Jammer genoeg is deze gids geen garantie op succes, dit zal voornamelijk van uw doorzetting en gedrevenheid afhankelijk zijn. Maar het zal u zeker al in de goede richting sturen en je een duidelijker beeld geven wat er allemaal afspeelt achter de schermen *( of binnenkort op uw scherm ! )*.

Ik wens je veel leesplezier **Ben je al Lid ?** <http://www.facebook.be/artiestenvriend> Stichter Koen Bliki

**Wat heeft Facebook ons bieden ?** 

facebook

*Als vereniging is het steeds belangrijk om goede promotie campagnes te voeren en steeds op zoek te gaan naar nieuwe leden.*

Email

Keep me logged in

Laten we even de statistieken bekijken van Facebook en welke voordelen bedrijven willen bereiken met sociale media. Zo krijgen we een duidelijk zicht over de verdere evolutie dat Facebook zal ondergaan.

De sociale netwerksite Facebook telt 3,5 miljoen Belgen. Dat betekent dat de helft van de Belgische internetgebruikers actief is op de sociale netwerksite. Dat blijkt uit statistieken van Eurostat en de International Telecommunication Union (ITU). Uit de cijfers blijkt dat jongvolwassenen 52,7 procent van de Belgische Facebook-populatie vertegenwoordigen. Ongeveer evenveel mannen als vrouwen zijn lid van Facebook en communautair is er met 42 procent Franstaligen en 58 procent Nederlandstaligen een weerspiegeling van de Belgische samenleving. Er wordt aan toegevoegd dat geen enkele andere internetdienst in België een dergelijke groei kent. Het percentage Facebook-gebruikers in België is groter dan in Frankrijk (45,9 procent), Nederland (18,5 procent) en Duitsland (17,2 procent). Facebook heeft het meeste succes in Groot-Brittannië (62,8 procent).

#### **Statistieken van 2010/2011.**

- Facebook: 4.185.760 Belgische gebruikers, een stijging van 2% ten opzichte van vorige maand, een stijging van 20% ten opzichte van vorig jaar

- Checfacebook: 4.185.840 dit cijfer wijkt lichtjes af van het cijfer dat rechtstreeks uit Facebook bekomen werd

- Socialbakers: 4.185.840, hetzelfde cijfer als voor Checkfacebook

Volgens Socialbakers staat België op de 29ste plaats op de wereldranglijst wat betreft Facebook Accounts.

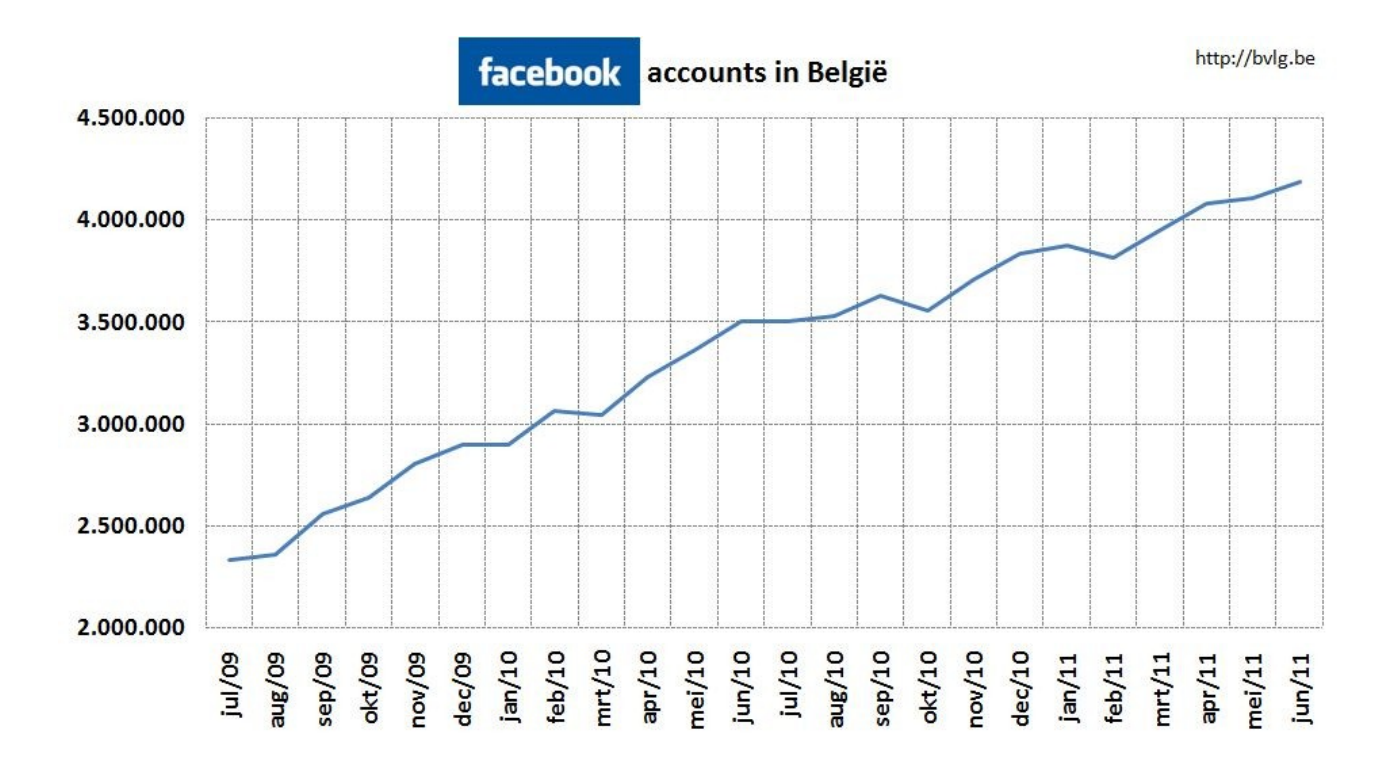

#### **Bedrijven investeren forse bedragen in social media.**

Ruim 90% van de Nederlandse topmerken is de consument gevolgd naar social media zoals Facebook, Hyves en Twitter Bedrijven investeren fors in social media door een social media Manager aan te nemen, tooling en software aan te schaffen of campagnes te voeren. Het realiseren van 'engagement' blijft vooralsnog lastig in de praktijk voor een gemiddeld merk. Het overgrote deel van de bedrijven verwacht de investeringen in social media in 2012 verder te verhogen, zo blijkt uit onderzoek van Social Embassy.

Voor het derde jaar op rij onderzocht Social Embassy de inzet van social media door top 100 merken. Uit het onderzoek blijkt dat social media een vaste plek heeft gekregen binnen bedrijven. De verantwoordelijkheid voor social media is bij de meeste bedrijven ondergebracht bij marketing die ook het budget beheert. Daarvoor heeft ruim 40% van de onderzochte merken een Social Media Manager aangesteld en zijn er gemiddeld 2 tot 3 mensen verantwoordelijk voor het volgen van en reageren op vragen en klachten van consumenten.

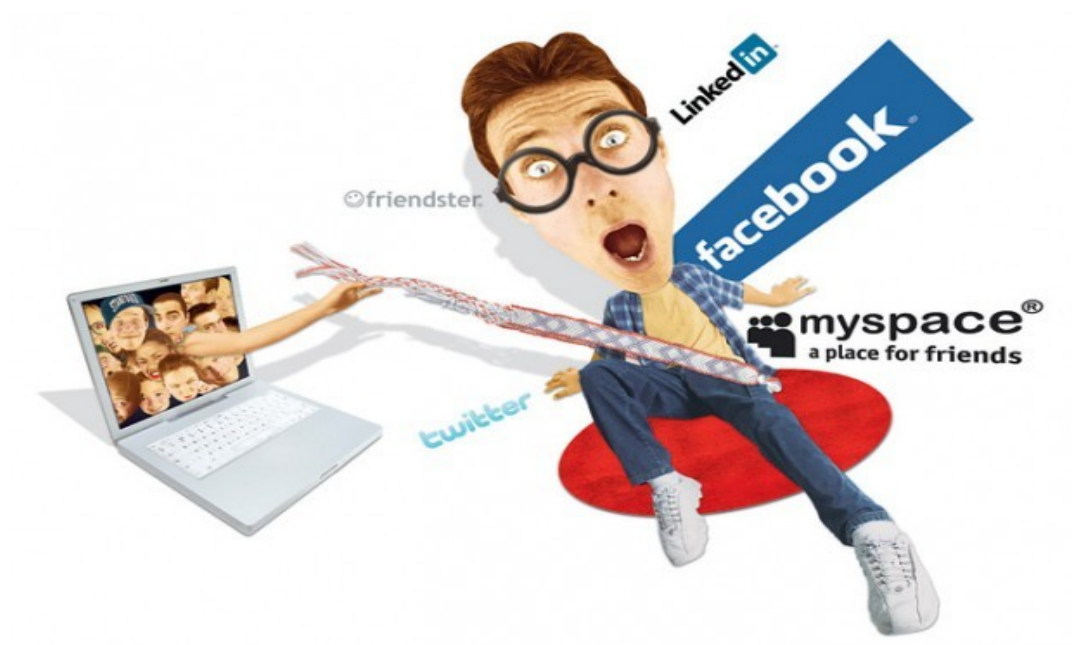

Ook zijn campagnes op sociale netwerken populair. Van de merken die inzage wilden geven in hun budget, geeft 16% aan dat dit meer dan  $\epsilon$  100.000,- bedraagt. 69% van de bedrijven verwacht het budget voor social media in 2012 te verhogen, zo blijkt uit de vierde editie van de Social media monitor.

Merken zijn over de gehele linie actiever geworden. YouTube is het meest populaire netwerk gebleven voor merken, gevolgd door LinkedIn en Twitter. Facebook is in populariteit het hardst gegroeid, 62% van de onderzochte merken is inmiddels actief op het snelgroeiende sociale netwerk. De ranglijst wordt aangevoerd door Vodafone dat social media onder meer inzet voor marketing, service en recruiters. De top van de ranglijst wordt gedomineerd door dienstverlenende organisaties in telecom, energie of financiële dienstverlening, FMCG merken worden echter ook steeds actiever.

"Social media is een enorme groeimarkt. Bedrijven stellen zichzelf niet langer de vraag of zij er iets mee moeten, maar worstelen nog wel met de uitvoering. Op dit moment is de focus bij de inzet van social media erg intern gericht. Bedrijven zijn vooral bezig met organisatie en tooling. Slechts 35% van top 20 merken haalt meer dan de helft van het maximum aantal punten op engagement. In 2012 zal daar de echte ontwikkeling plaatsvinden," aldus Steven Jongeneel, Oprichter van Social Embassy.

#### **Op welke manier kan jij hiervan meegenieten?**

Facebook groeit razendsnel en daarmee wordt dit online sociale netwerk ook voor bedrijven steeds interessanter en relevanter. Mond-tot-mondreclame is een krachtig middel om klanten te bereiken, en op een platform als Facebook kunnen berichten zich razendsnel verspreiden. Met onderstaand stappenplan maak je eenvoudig een 'fanpagina'of een zakelijke Facebookpagina..

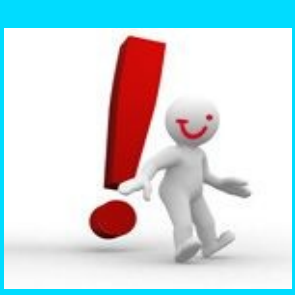

## **Hier zijn de voornaamste richtlijnen om rekening mee te houden !**

- 1. je mag nog promoties organiseren, maar enkel binnen een applicatie of pagina en niet op je wall.
- 2. je mag geen *sweepstakes* (winnaar wordt gekozen op basis van geluk) organiseren. Wedstrijden mogen wel als de winnaar gekozen wordt aan de hand van bijvoorbeeld een kennisvraag. Dit is enkel van toepassing in België, Zweden, Noorwegen en India.
- 3. deelname aan de promotie mag niet vereisen dat je: een status of foto leuk vindt, een comment op de wall plaatst of een foto uploadt. De gebruiker mag wel gevraagd worden om je pagina leuk te vinden voor hij kan deelnemen, maar mag geen automatische deelnamen inhouden.
- 4. de promotie mag niet gericht zijn naar gebruikers onder de 18 jaar
- 5. je mag winnaars van de promotie niet contacteren via Facebook, maar wel via e-mail of postadres als je die data verzameld hebt.
- 6. je mag nergens stellen dat inschrijven voor een Facebook account nodig is om deel te nemen aan de promotie. Je mag ze wel doorsturen naar je applicatie, waar ze dan sowieso gevraagd worden om in te loggen of een account te registreren.
- 7. als je data verzamelt moet er duidelijk vermeld worden dat de gebruiker zijn gegevens deelt met bedrijf X en waarvoor die data gebruikt zal worden. Facebook kan op geen enkel moment gelinkt worden aan de actie. Deze zaken moeten ook opgenomen worden in het wedstrijdreglement

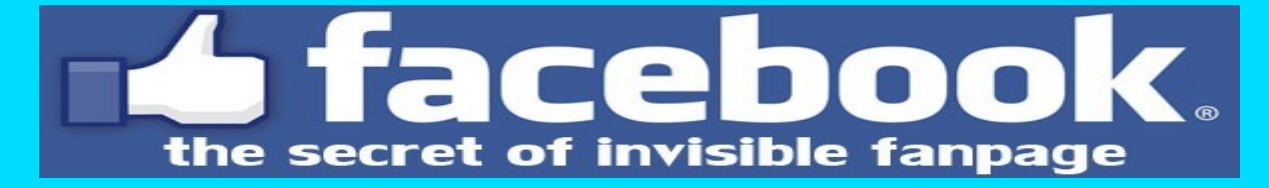

## **Stap 1**

Maak een persoonlijk profiel aan Om een fanpagina te maken, heb je een persoonlijk profiel nodig. Een Facebookprofiel kun je eenvoudig aanmaken op [www.facebook.com](http://www.facebook.com/). Een persoonlijk profiel maak je aan onder je eigen naam.

#### **Registreren**

Het is gratis (en dat blijft het ook)

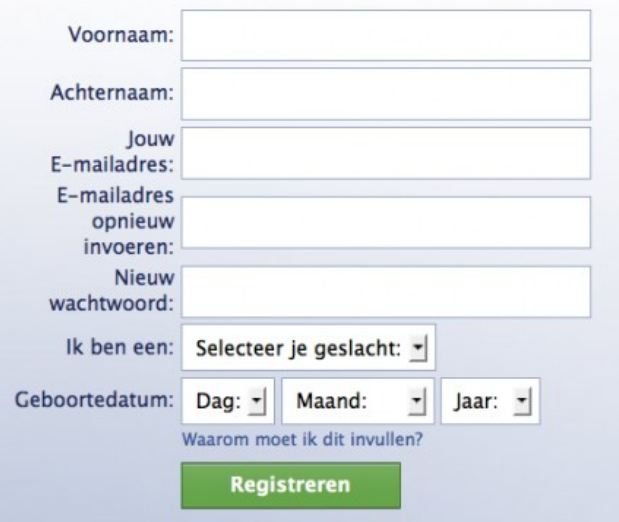

#### **Privacyinstellingen persoonlijk profiel**

Er zijn mensen die ervoor kiezen om zo'n persoonlijk profiel te maken met een verzonnen naam. Hoewel het technisch mogelijk is, is het tegen de Facebook regels. Een sociaal netwerk is gebouwd op vertrouwen, dus iedereen is gebaat bij transparantie. Indien je verder niets wilt doen met je persoonlijke profiel, kun je je instellingen zo inrichten dat je vrijwel onvindbaar bent (*> account > privacyinstellingen > algemene persoonlijke gegevens > instellingen bekijken*).

De gegevens van beheerders van een fanpagina zijn overigens niet zichtbaar voor bezoekers of fans van die pagina. Wat je op die pagina schrijft, doe je uit naam van de pagina en niet vanuit je persoonlijk profiel. Bezoekers kunnen niet zien wie de beheerders van een fanpagina zijn.

Het komt voor dat ondernemers (per ongeluk) een persoonlijk profiel gebruiken onder de naam van een bedrijf. Over de redenen om als bedrijf niet voor een persoonlijk profiel te kiezen, maar voor een fanpagina (een officiële zakelijke pagina).

## **2. Maak een fanpagina aan**

Het aanmaken van een fanpagina kun je doen via deze link: [aanmaken](http://www.facebook.com/help/?page=904#!/pages/create.php) [fanpagina.](http://www.facebook.com/help/?page=904#!/pages/create.php) Je kunt deze vinden via de Facebook helppagina's. Ook linksonder op iedere willekeurige fanpagina vind je een link 'Een Pagina maken voor mijn bedrijf'.

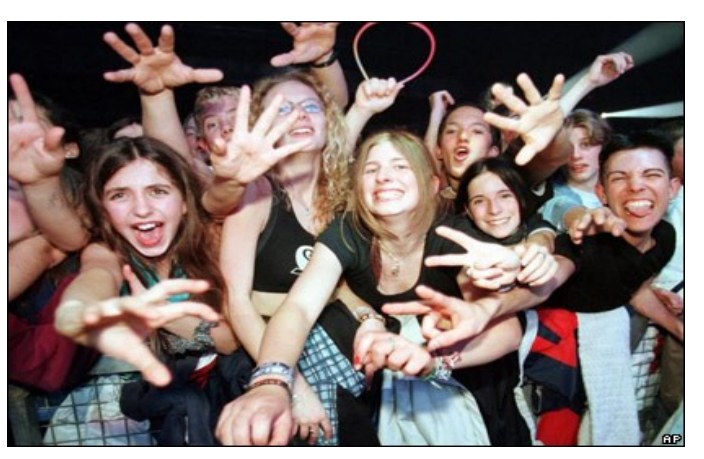

#### **Officiële vertegenwoordiger**

Het is niet toegestaan om een fanpagina aan te maken namens een bedrijf, merk of bekend persoon als je niet de officiële vertegenwoordiger bent. Je kunt in dat geval

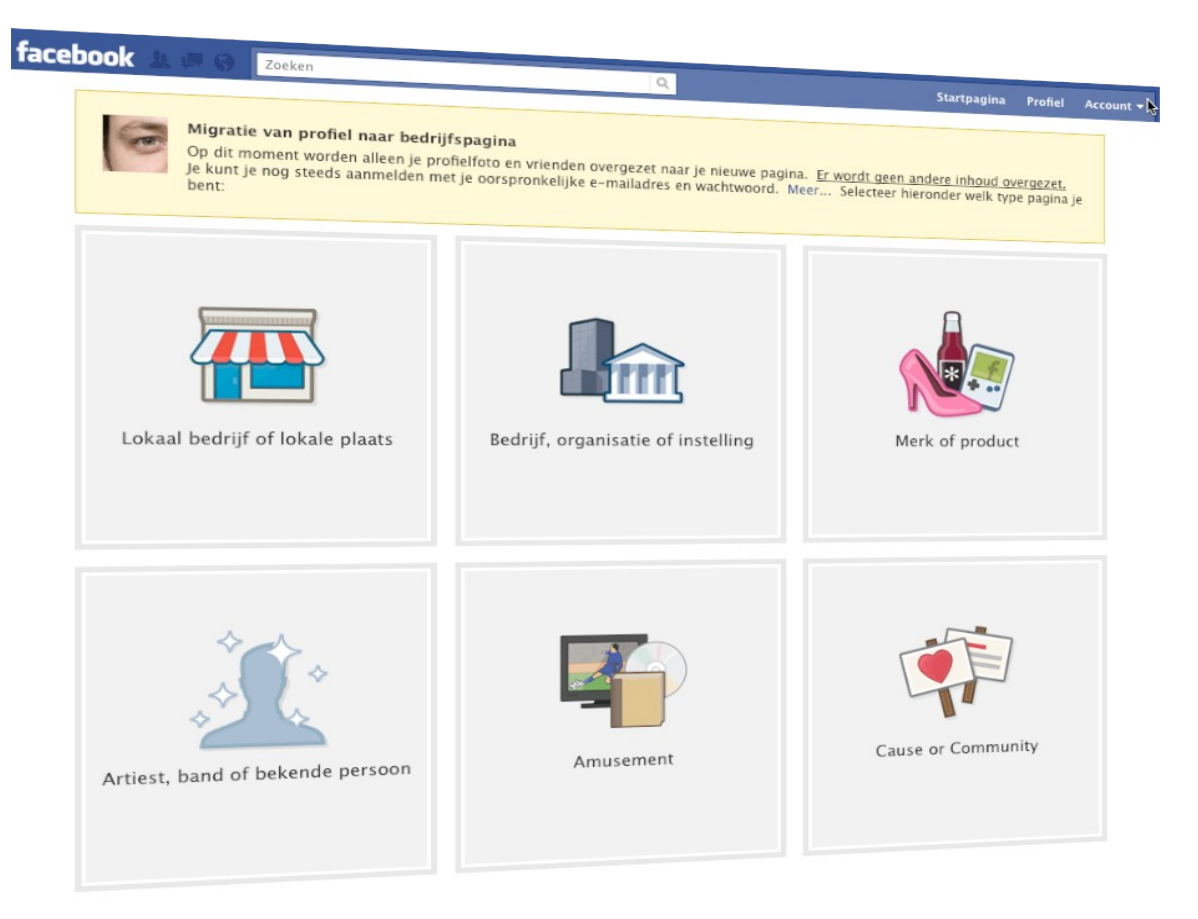

wel een groepspagina aanmaken. Als iemand jouw merk of bedrijfsnaam onterecht gebruikt voor een persoonlijk profiel of fanpagina, kun je Facebook verzoeken hier wat aan te doen via deze link: [inbreuk van een gebruikersnaam](http://www.facebook.com/help/contact.php?show_form=username_infringement).

## **3 Kies het soort fanpagina dat je wilt aanmaken**

Je kunt kiezen uit verschillende soorten fanpagina's. Het verschil tussen de pagina's uit zich met name in de informatie die onder de 'Info'-tab kan worden ingevuld. Sommige informatie is daar al door Facebook 'voorgedrukt'.

- Lokaal bedrijf: onder de 'info'-tab kun je informatie invullen over openingstijden, of je credit cards accepteert etc. Kort door de bocht zou je kunnen zeggen dat iedereen die een bedrijf heeft waarvoor de openingstijden belangrijk zijn, voor 'lokaal bedrijf' zou kunnen kiezen: retail, horeca, etc. Voor bedrijven met meerdere vestigingen (en verschillende openingstijden) is de volgende categorie geschikter.
- Merk, product of organisatie: onder de 'info'-tab komt informatie te staan over het jaar van oprichting, de bedrijfsmissie, producten etc.
- Artiest, band of bekend persoon: deze pagina is bedoeld voor beroemdheden.

#### *Communitypagina's*

Behalve fanpagina's ("Officiële pagina's") zijn er nog communitypagina's en groepspagina's. Een communitypagina is, zoals de naam al zegt, niet van jou, maar van de groep gebruikers. Boven een bepaald aantal leden komt het beheer bij de leden te liggen. Uiteindelijk zul je daar dus weinig controle over hebben.

#### *Verschil groepspagina's en fanpagina's*

Een belangrijk verschil tussen groepspagina's en fanpagina's is dat de updates van groepspagina's niet automatisch verschijnen in het nieuwsoverzicht van leden. Op een groepspagina schrijft een beheerder uit eigen naam. Voor bezoekers is zichtbaar wie de beheerders zijn. Bovendien kunnen groepen ook opgericht worden door mensen die niet verbonden zijn aan het bedrijf. De groep 'I love Frankwatching' zou dus volledig buiten Frankwatching om kunnen worden opgericht. :-)

## **4. Kies de juiste categorie**

Vervolgens kies je de juiste categorie, afhankelijk van je keuze onder stap 3. Is dit belangrijk? Niet echt, maar dergelijke categorieën helpen je uiteindelijk om beter gevonden te worden door je doelgroep. Zie **[facebook.com/search](http://www.facebook.com/search)** (alleen te zien als je ingelogd bent): hier kunnen mensen zoeken op categorie. Zie het screenshot hiernaast.

## **5. Kies de naam van je pagina**

Een van de belangrijkste stappen in het maken van een nieuwe fanpagina is het kiezen van de juiste naam.

Enerzijds omdat de naam aan je doelgroep aangeeft waar je pagina over gaat en je 'fans' in staat telt om je gemakkelijk terug te vinden binnen Facebook. Maar anderzijds omdat je de naam van je pagina, eenmaal gekozen, niet meer kunt veranderen. Wat je nog wel kunt aanpassen, is de Facebook URL (de URL die direct naar je fanpagina leidt, daarover meer onder stap 10.

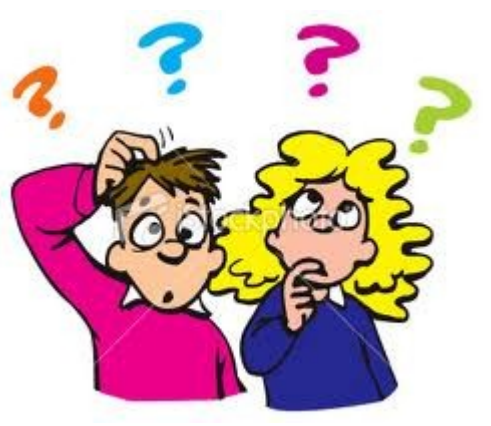

Het kan zijn dat Facebook het oneens is met je paginanaam – je krijgt dan een melding. Je vindt hier [de richtlijnen voor gebruikersnamen.](http://www.facebook.com/page_guidelines.php) Wat in ieder geval niet mogelijk is, is het gebruik van algemene woorden als 'pizza' of 'advies'. Facebook raadt je aan om je eigen (merk-)naam te gebruiken, en dit is ook het meest logisch als je op Facebook gevonden wilt worden door je doelgroep.

> *Let op*: zodra je klikt op 'pagina aanmaken' wordt je pagina aangemaakt! Je hebt helaas niet de mogelijkheid om verschillende opties voor paginanamen te vergelijken en te zien wat er nog beschikbaar is. Je kunt natuurlijk wel even zoeken via de zoekfunctie bovenin je scherm of via [www.facebook.com/search](http://www.facebook.com/search) (alleen te gebruiken als je ingelogd bent op Facebook).

## **6. Voeg andere beheerders toe**

Een probleem dat zich nog wel eens voordoet, is dat de fanpagina van een bedrijf door een enkele persoon is aangemaakt (bijvoorbeeld een uitzendkracht of stagiaire) die vervolgens het bedrijf verlaat. De enige die kan zorgen dat je madebeheerder wordt van een fanpagina, is de huidige beheerder. En die is niet altijd meer bereikbaar (of bereid).

Zorg daarom dat op dit moment in het proces minimaal 1 collega madebeheerder wordt gemaakt. De enige voorwaarde om iemand beheerder te maken, is dat diegene een Facebook account heeft, en dat je het aan dat account gekoppelde e-mailadres kent.

#### **Een beheerder toevoegen aan je fanpagina**

- Ga naar "Pagina bewerken" (rechts op je pagina, bovenaan, onder de blauwe balk, zie afbeelding).
- In de linkerkolom vind je "Beheerders beheren".
- Je hebt nu de de keuze om vrienden te selecteren (contacten van je persoonlijke Facebookaccount) of om beheerders toe te voegen via e-mail.

#### **Je fanpagina vinden**

Je bereikt je pagina overigens vanuit ieder willekeurig Facebook scherm door de naam van de fanpagina in te typen in het zoekscherm dat je bovenaan de pagina vindt als je bent ingelogd.

## **7. Voeg een afbeelding toe**

Als Facebook je paginanaam accepteert, wordt je pagina direct aangemaakt. Het eerste dat Facebook je vraagt, is om een afbeelding toe te voegen. Omdat de afbeelding ook als avatar/profielafbeelding voor berichten komt te staan, is het handig om te kiezen voor een afbeelding die ook in klein formaat nog herkenbaar is. Als je een foto van een persoon gebruikt, zorg dan voor een close-up.

#### **Profielafbeelding: afmetingen**

Het maximale formaat van de profielafbeelding is **200 bij 600 pixels** – je kunt er dus voor kiezen om een soort banner te maken, in plaats van een vierkante afbeelding.

## **8. Maak een korte profieltekst**

De korte profieltekst onder je profielafbeelding geeft bezoekers snel informatie over je pagina en/of je bedrijf. Het is een tekst die mensen zien, ook als ze niet op bepaalde tabs bovenaan je pagina klikken. Je kunt er dus voor kiezen om hier zaken extra onder de aandacht te brengen.

Je kunt deze tekst zo vaak wijzigen als je wilt en zo op actuele ontwikkelingen binnen je bedrijf inspelen.

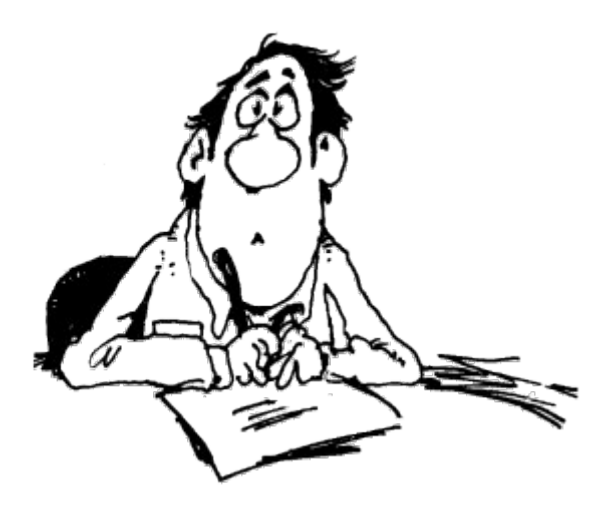

#### **Verkorte URL's**

Heb je een nieuwsbrief, een speciale aanbieding of een nieuw product? Verwijs er hier naar met een **verkorte URL**. Je kunt ook overwegen om mensen via een verkorte URL te verwijzen naar een speciale landingspagina op je website of blog voor meer informatie. De links die je in de profieltekst opneemt, zijn wel te klikken, maar zien er niet uit als links totdat je er met je muis overheen gaat. (Het potloodje dat je ziet in het screenshot is alleen zichtbaar voor de beheerder van

de pagina en geeft aan dat je de tekst kunt wijzigen).

## **9.Vul de informatie onder de 'Info' tab in**

De 'Info' tab heeft een vast stramien dat afhangt van de paginacategorie die je gekozen hebt.

Gelukkig heb je onder 'Gedetailleerde info' wat meer mogelijkheden om in te vullen wat jij relevant vindt voor je bezoekers. Onder 'Website" kun je meerdere links kwijt, onder elkaar. En onder 'Algemene informatie' kun je een stuk tekst kwijt naar keuze. Dit kan een lange tekst zijn, maar realiseer je dat Facebook de tekst na ongeveer 10 regels zal afbreken met een 'lees meer' link.

**NB**: Je kunt links niet weergeven als andere tekst. Bezoekers zien dus de hele link in plaats van een 'mooie' link. Je kunt helaas ook geen omschrijving toevoegen, of "http://" weglaten.

## **10. Claim je eigen Facebook-URL**

Zodra je 25 fans hebt, kun je je eigen Facebook-URL claimen. Dit is handig voor verwijzingen naar je fanpagina in offline communicatie. Het claimen van je eigen URL doe je hier: [Facebook vanity URL aanvragen.](http://www.facebook.com/username/) Je kunt op deze pagina de URL voor je persoonlijke profiel claimen, of een "gebruikersnaam instellen voor je pagina's".

Let op: Ook hier geldt dat je de gekozen naam later niet meer kunt wijzigen. Ook niet als er spelfouten in staan! Wel kun je, voordat je definitief kiest, verschillende namen invoeren om te zien of ze vrij zijn.

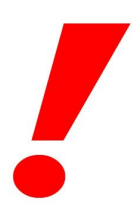

Let op: de eerste optie die je ziet om een naam vast te leggen, is voor je **persoonlijke profiel** (want ook daarvoor kun je een URL instellen)! Om de **naam van je pagina** vast te leggen, moet je iets verder naar beneden op het scherm, naar het drop-down-menu voor 'pagina's'.

## **Next steps: vul je Facebookpagina**

Om je pagina interessant te maken kun je allerlei content toe gaan voegen. Hieronder wat mogelijkheden:

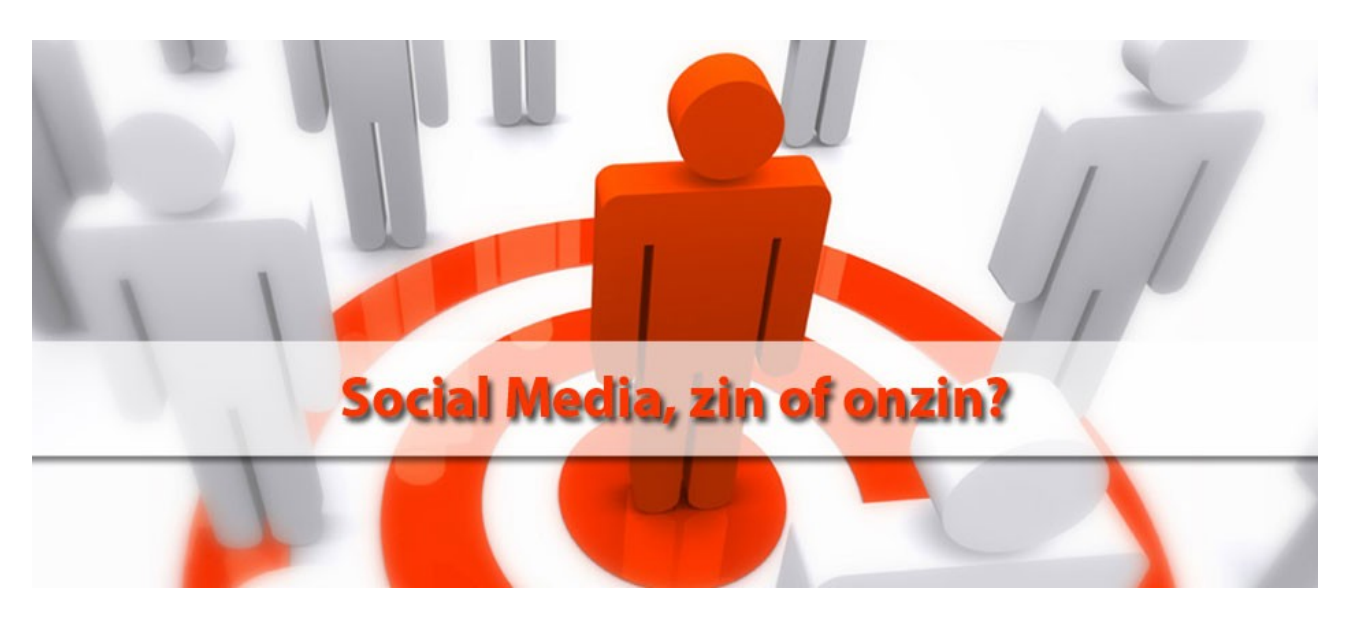

- Zorg voor een aantal **interessante nieuwsberichten**, eventueel met foto's of links.
- 'Like' een aantal interessante pagina's deze zijn vervolgens te zien in de linkerbalk onder het kopje '**Favoriete pagina's**'.
- **Koppel je blog** aan je Facebookpagina: iedere blogupdate wordt dan automatisch als update aan je Facebookpagina toegevoegd (en wordt zo zichtbaar in de nieuwsberichten van je fans). Dit kan bijvoorbeeld via de applicaties 'Networkedblogs" of "RSS Graffiti". Je vindt die via de zoekbalk bovenaan je pagina.
- Zorg voor **foto's**: van medewerkers, producten, evenementen e.d.
- **Voeg applicaties toe** aan je pagina, bijvoorbeeld foto's, video's, notities, YouTube, een applicaties voor je e-mailnieuwsbrief. Deze applicaties zijn zichtbaar in de linkerkolom van je pagina.
- Je vindt de verschillende applicaties als volgt: *> Pagina bewerken (onder de pagina-afbeelding) > Onderaan: 'Meer toepassingen: meer zoeken'*.
- Om zelf invulling te geven aan een app, inclusief de titel, kun je de applicatie '**Static FBML**" gebruiken. Hiermee kun je met behulp van HTML een tab maken die er uit ziet zoals je wilt.

Je kunt zelf bepalen **op welke 'tab' bezoekers landen** als ze naar je fanpagina gaan.

Dit doe je door te gaan naar: *> pagina bewerken > toestemmingen beheren > standaard weergegeven tab.* Kies via het drop down menu de tab waarop je nieuwe bezoekers wilt laten landen. Je kunt bijvoorbeeld de FBML-applicatie gebruiken om een eigen welkomstpagina te ontwerpen en die als landingspagina te gebruiken. Standaard landen bezoekers op de 'Prikbord' tab.

**NB** : De meeste bedrijven kiezen ervoor om dit zo te laten, mogelijk omdat dit ook hetgeen is waar bezoekers het meest in zijn geïnteresseerd?

## **Waarom een fanpagina en geen persoonlijk profiel?**

Sommige bedrijven gebruiken een persoonlijke profiel in plaats van een fanpagina. Ze doen dit ofwel onder hun eigen naam (ZZP-ers, bijvoorbeeld) of ze gebruiken hun bedrijfsnaam als accountnaam voor hun persoonlijke profiel. Dit is om meerdere redenen *niet* aan te raden:

- Je krijgt, wanneer je vanuit je persoonlijk profiel iemand aan je netwerk toevoegt ('vriend') **toegang tot het persoonlijke profiel** van die persoon. I.v.m. de privacy van je (potentiële) klanten mogelijk niet handig. Het zou voor sommige mensen zelfs reden kunnen zijn om geen 'vriend' ('fan') te worden.
- Een persoonlijk profiel heeft een **maximum van 5.000 vrienden**, daarna wordt de pagina alsnog automatisch omgezet in een fanpagina.
- Je kunt voor een persoonlijk profiel **geen Facebookadvertenties** aanmaken.
- Je kunt voor een persoonlijk profiel **geen statistieken** inzien van bezoekers, groei in aantal fans etc.
- De informatie in persoonlijke profielen is **niet zichtbaar in zoekmachines**. Dat wil zeggen dat alle content die je via je persoonlijke profiel deelt, niet helpt bij je vindbaarheid in Google. De inhoud van fanpagina's wordt wel door zoekmachines geïndexeerd.
- Omdat het **tegen de regels** van Facebook is om als bedrijf of merk een persoonlijk profiel aan te maken, kan Facebook in zo'n geval het hele profiel (inclusief die 4.999 'vrienden' die je dan misschien al hebt) verwijderen.

#### **Omzetten persoonlijk profiel in fanpagina**

Het is niet mogelijk om een persoonlijk profiel om te zetten in een fanpagina. Je kunt wel je 'vrienden' uitnodigen om fan te worden van je nieuwe pagina. Onder de profielafbeelding van je fanpagina vind je de mogelijkheid "*Voorstellen aan vrienden*". Je kunt vervolgens selecteren aan wie van je 'vrienden' je een bericht wilt sturen met het voorstel om de pagina 'leuk te vinden'.

## **Facebook Prikbord Optimalisatie**

Het **prikbord op Facebook** is de plek waar het allemaal gebeurt, direct na het inloggen op Facebook zie je jouw prikbord en daarop verschijnen alle activiteiten en berichten van de mensen in je vriendenkring.

Misschien dat het je wel eens is opgevallen dat je de berichten op deze pagina kunt sorteren op "**Belangrijkste Nieuws**" en "**Meest Recent**"

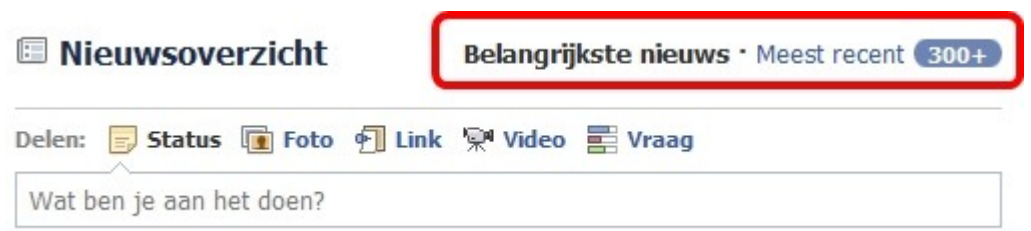

## **Waar moet je op letten?**

Sowieso moet je eerst beseffen dat **Facebook heel iets anders is dan Google** of welk ander platform dan ook. Het is een platform op zich met een **eigen publiek**, het is zelfs een hele eigen wereld met dus ook eigen **spelregels**.

Veel ondernemers (waaronder ik) koppelen hun Twitteraccount aan hun Facebookprofiel om zo geautomatiseerd elk Twitter bericht ook op Facebook te hebben.

Natuurlijk is dat **handig** maar besef je wel dat hetgeen op Twitter werkt **niet per se ook op Facebook** werkt. Op Twitter werken korte berichtjes met links vaak goed terwijl dat op Facebook minder goed aanslaat.

Daarbij hecht Facebook veel minder waarde aan "**geïmporteerde**" content van Twitter dan aan een bericht dat handmatig op Facebook is gezet.

Hetzelfde geldt voor "**like's**". Als ik op andermans website op de vind ik leuk knop druk dan verschijnt daarvan een **melding** op mijn Facebookprofiel en zodoende op het prikbord van iedereen in mijn vriendengroep. Die likes komen ook **maar zelden hoog** op het prikbord te staan omdat Facebook er minder waarde aan hecht.

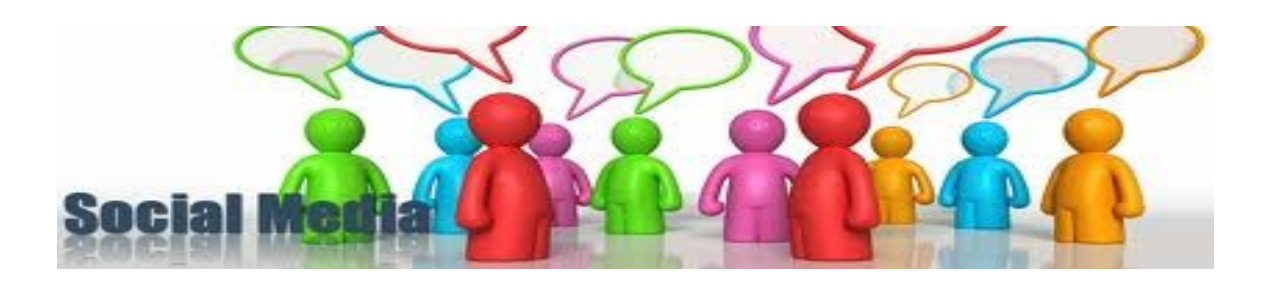

## **Wat werkt dan wel?**

#### **Plaatsen van een bericht**

Zoals net al gezegd; het handmatig typen van een bericht werkt al veel beter dan een geïmporteerd tekstje. Neem dus altijd de moeite om je boodschap ook los op Facebook te zetten.

#### **Plaatsen van een link**

Ook het toevoegen van een link inclusief beschrijving (description tag van de pagina achter de link) en een bijbehorend plaatje (eveneens van de pagina achter de link) werkt vrij aardig. Helemaal wanneer anderen deze link gaan delen**.**

#### **Je doet dit door boven je prikbord op de knop "link" te klikken:**

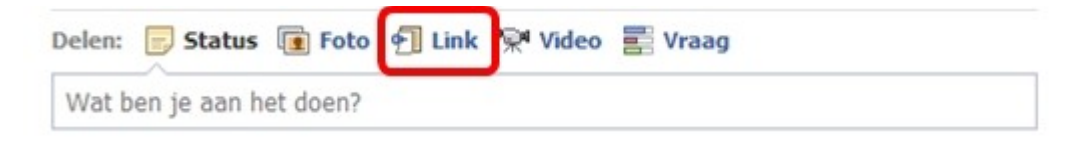

Vervolgens plak je de link die je wilt delen en je drukt op toevoegen, je krijgt dan zoiets:

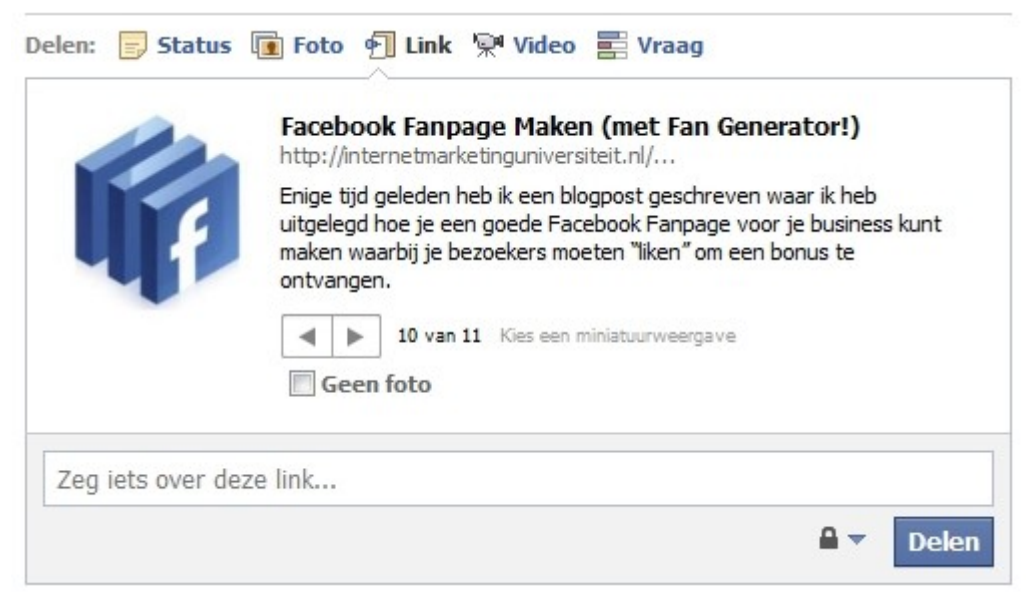

Je kunt dan eventueel de **titel en de omschrijving nog aanpassen** door er op te klikken.

Je kunt met de pijltjes kiezen **welk plaatje** je graag naast je bericht weer wilt geven**.** Facebook zet hier alle plaatjes neer die op de webpagina die je hebt opgegeven te vinden zijn.

Eventueel kun je er nog een **begeleidend schrijven** bijplaatsen via het onderste veld.

#### **Posten van afbeeldingen**

Plaatjes en foto's doen het erg goed op Facebook. Wanneer je bijvoorbeeld een evenement hebt gegeven of op een beurs hebt gestaan. Plaats dan de foto's op je Facebookprofiel of Fanpage en deel dat album daarna nog eens op je prikbord.

#### **Posten van YouTube Video's**

Heb je een video via YouTube op je website gezet en wil je deze **via Facebook promoten**?

Dan kun je er aan denken om de video ook **op Facebook zelf** te zetten en niet alleen de link naar je website waar de video te vinden is.

Natuurlijk is **traffic** belangrijk en wil je de **reacties** graag op je site hebben maar **YouTube video's op het prikbord** van facebook werken ook erg goed en komen vaak hoog te staan.

Je doet dit door de YouTube url (niet de embed code) als link toe te voegen net zoals ik hierboven voor de blogpost heb uitgelegd.

Het voordeel (naast het hoger scoren) is hier dat mensen op Facebook sneller geneigd zijn om even op play te klikken dan wanneer zij eerst naar een externe website moeten gaan.

#### **Interactief doen**

Naast verschillende media kijkt Facebook ook per persoon wat er op het prikbord zou moeten staan. Facebook kijkt namelijk naar wat relevant voor **jou als unieke gebruiker** is.

Dat betekent dat Facebook ook kijkt naar de **vrienden** in jouw vriendenlijst en vaststelt met wie jij het **meest en meest regelmatig** contact hebt.

Van de mensen met wie jij "**interactief**" bent krijg je meer op je prikbord te zien dan van de mensen met wie jij nooit in contact bent.

#### **Zorg er dus voor dat je (inter)actief bent op Facebook!**

Door bij je vrienden reacties achter te laten op hetgeen zij posten zorg je voor meer connecties en zodoende kom je bij die mensen ook vaker in beeld met jouw eigen post.

Daarbij verhoogt het natuurlijk de band met je achterban en je kunt het dus ook als een stukje positionering zien.

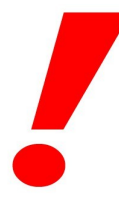

Let op: Ga niet spammen! Geef gewoon leuke reacties met een waardevolle aanvulling.

#### **Fanpage integreren in je website**

Natuurlijk is het slim om vind ik leuk knoppen op je site te plaatsen maar ik raad je ook aan om je **Fanpage te integreren in je website**. Je ziet bij mij rechts bovenaan mijn website een verwijzing naar mijn Fanpage staan.

Omdat daar vrij **veel fans inclusief gezichten**(!) bijstaan heb je als nieuwe bezoeker meteen **meer vertrouwen** in de waarde dan wanneer het lijkt alsof niemand deze site bezoekt.

#### **Evenementen op Facebook plaatsen**

Geef je **evenementen** zoals seminars, workshops, beurzen, lunches enzovoorts?

Plaats deze dan ook op Facebook en verzoek de mensen die zich reeds hebben opgegeven om op Facebook aan te geven dat zij hierbij "**aanwezig**" zijn.

Op die manier begint de gezelligheid vast (voorpret is altijd leuk) en daarnaast kun je vrienden van de reeds ingeschreven mensen bereiken.

#### **Taggen van foto's**

Heb je een evenement gegeven en zijn er foto's gemaakt. Plaats deze op Facebook zoals ik net zei maar "**tag**" ook de mensen die aanwezig waren en in jouw Facebook vriendenlijst staan.

Die foto's verschijnen dan automatisch **bij de andere foto's van die personen** in hun profiel. Zodoende bereik je ook weer vrienden van aanwezigen die **geïnteresseerd** raken na het toevallig voorbij zien komen van een foto.

Bron :<http://www.internetmarketinguniversiteit.nl/>

## **16 marketingmogelijkheden met Facebook**

Er zijn vele Facebook-applicaties, waaronder een groeiend aantal apps voor marketingdoeleinden. Hieronder vindt u een overzicht van 16 (overwegend)

Amerikaanse Facebook-opties die kunnen helpen bij uw e-commerce activiteiten.

#### **1. Facebook Send**

Facebook heeft onlangs de Send-button *[gelanceerd](http://twinklemagazine.nl/nieuws/2011/04/facebook-plaatst-send-button-naast-like-button/)*, waarmee gebruikers content kunnen sturen naar hun vrienden. Denk aan een 'forward to a friend'-knop in een email.

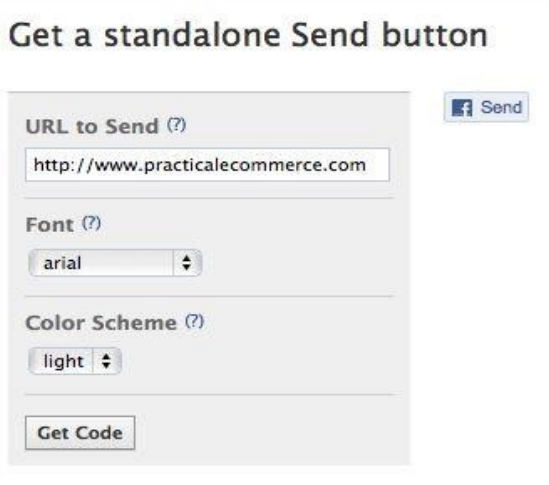

Facebook has added a new Send button to its list of social plug-ins.

Gebruikers hebben hierbij de optie om bijvoorbeeld de url van een bepaald bedrijf via een inboxbericht naar hun Facebook-vrienden of Facebook-groep te sturen, of te verzenden als een e-mail. Terwijl de Like-button een gebruiker in staat stelt om content te delen met al zijn vrienden, is het met de *[Send-button](http://developers.facebook.com/docs/reference/plugins/send/)* mogelijk om privéberichten te sturen naar geselecteerde vrienden.

#### **2. FriendCard**

De FriendCard is een manier om merkbekendheid te vergroten, door als bedrijf uw Facebook-fans de mogelijkheid te bieden om *customizable branded greeting cards* naar hun vrienden te sturen, direct vanaf uw Facebook-pagina. Deze kaarten kunnen op een bepaalde datum worden gepland of gelijk worden verzonden. Iedere keer als er een kaart wordt verstuurd, wordt dit gepost op de Wall van de ontvanger.

En elke kaart bevat uw logo, dus iedere keer dat uw kaart wordt verzonden, komen ontvangers en hun vrienden in aanraking met uw merk. [FriendCard](http://www.personera.com/apps/products) is momenteel gratis, maar de verwachting is dat er upgrades met premium-tools komen.

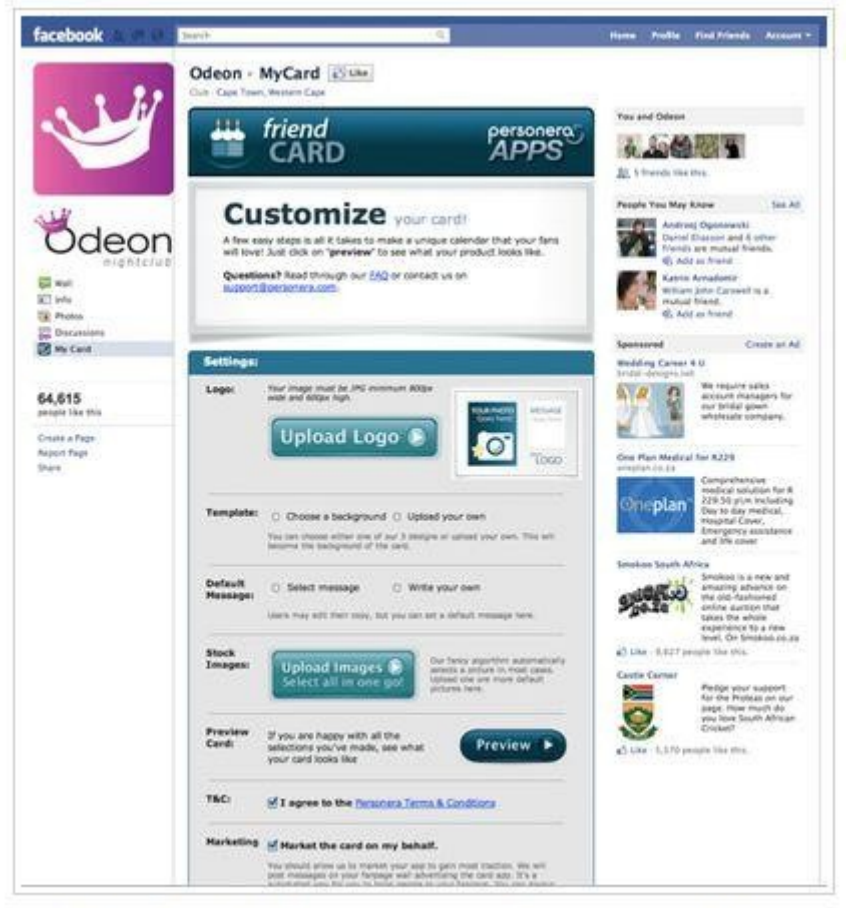

FriendCard allows Fans to send customized branded greeting cards to friends.

#### **3. Branded YouTube-kanalen**

Bedrijven maken in toenemende mate gebruik van online video's om producten te presenteren. Voor deze video's wordt veelal gebruikgemaakt van YouTube-kanalen. Een aantal aanbieders van Facebook-apps betrekt het YouTube-kanaal in Facebookpagina's als een apart tabblad. Hieronder drie voorbeelden:

- [Involver](http://www.involver.com/) biedt een YouTube-kanaal applicatie als onderdeel van een set gratis apps.
- [NorthSocial](http://northsocial.com/) biedt ook een YouTube-kanaal als onderdeel van zijn set. Met deze app kun je de kop aanpassen, maar de app is niet gratis. De prijs begint bij ongeveer 20 dollar per maand.
- [Best YouTube Channel for Pages](http://appbistro.com/facebook-business-app/products/best-youtube-tab-for-pages) is een app gemaakt voor zowel Facebookprofielen als Facebook-pagina's. De lay-out is voorzien van een video, met aanklikbare thumbnail-beelden. Deze applicatie is gratis.

#### **4. Blogs**

Bedrijven die blogs inzetten als marketingtool, kunnen de content hiervan nu ook in Facebook betrekken door middel van de volgende gratis apps:

- [Dlvr.it](http://dlvr.it/) is een content syndication-app die de RSS-feed van een blog overneemt en doorzet naar Facebook als een Wall-post. Het bevat tevens een link naar het bericht op de site van het bedrijf.
- [NetworkedBlogs](http://networkedblogs.com/) gaat nog een stap verder. Als gebruiker ben je hierbij genoodzaakt om je blogs te registeren bij NetworkedBlogs. Daaarna maakt de app een tab voor de blogs die worden toegevoegd aan het navigatiemenu van de Facebook-pagina. In essentie creëert het een replica van de indexpagina van de blog binnen Facebook. Wanneer een nieuwe blog wordt gepost, post Networkedblogs dit op de Wall met een link naar het volledige bericht. NetworkedBlogs kan zowel worden gebruikt voor pagina's als profielen.

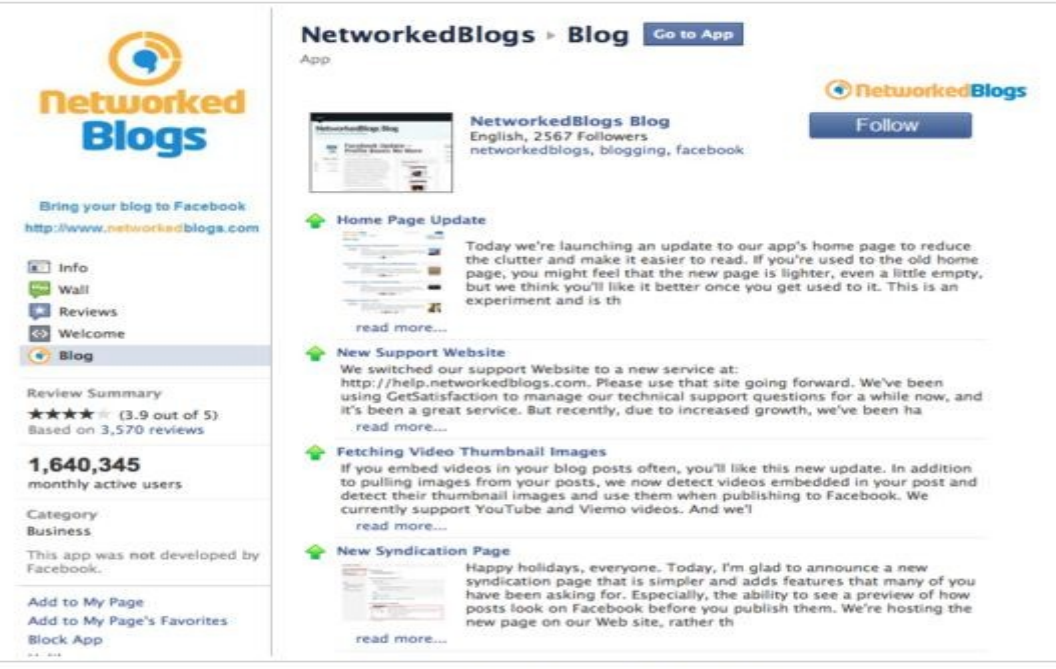

NetworkedBlogs brings your blog content into Facebook.

#### **5. Twitter**

Involver en NorthSocial bieden beide een Twitter-app die op dezelfde wijze werken als de Facebook-apps, dus in die zin dat het een aparte tab voor Twitter maakt.

#### **6. Sweepstakes en wedstrijden**

Sweepstakes en wedstrijden bieden nuttige manieren om fans te betrekken en hen terug te laten keren naar uw pagina. [Wildfire](http://www.wildfireapp.com/) en [Woobox](http://woobox.com/) zijn twee bedrijven die applicaties aanbieden voor sweepstakes en contest. Wildfire is een betaalde dienst, Woobox biedt gratis apps.

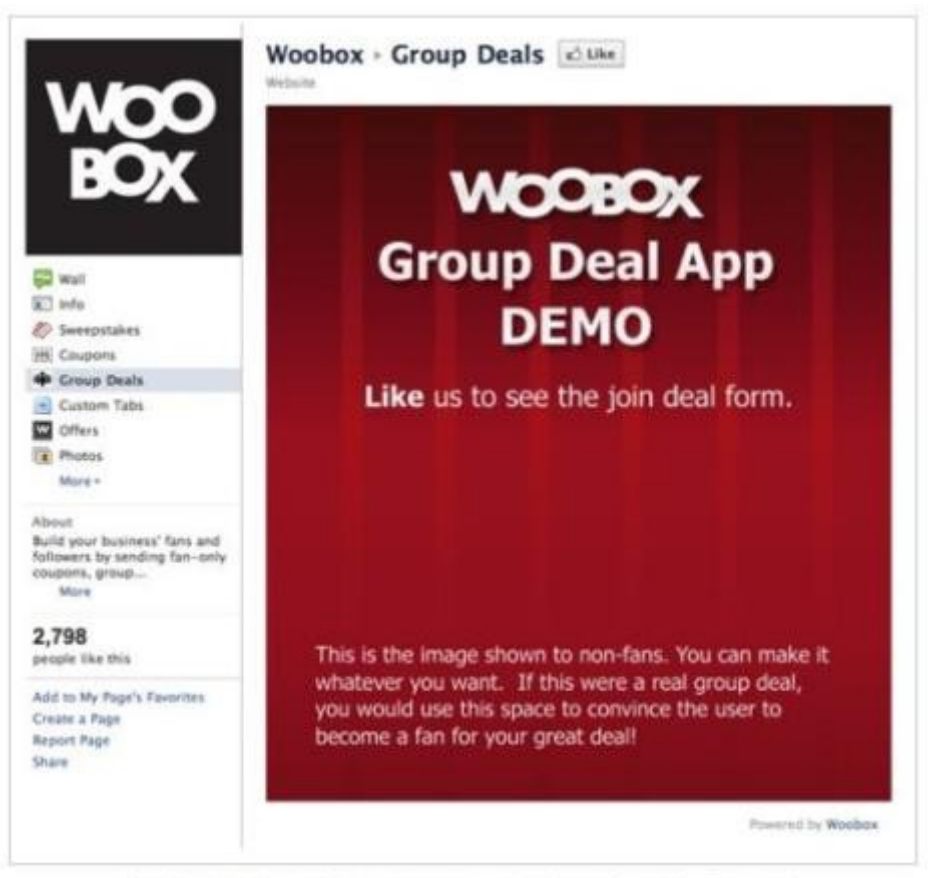

Woobox and others offer a group coupon deals app for use in Facebook.

#### **7. Coupons**

Niet elk bedrijf wil korting geven. Maar het gebruik van Facebook-only coupons en speciale Facebook-aanbiedingen is een van de beste manieren om de groei van uw Fan-pagina te stimuleren. Verschillende bedrijven bieden dergelijke apps, Wildfire, NorthSocial, [Offerpop](http://offerpop.com/) en Woobox, om er een aantal te noemen. Maar voor het gebruik van coupons zijn derde partijen niet per se noodzakelijk. U kunt bijvoorbeeld ook speciale promotiecodes ontwerpen die door uw winkelwagentje worden herkend en deze vervolgens op uw Facebook-pagina posten.

#### **8. Polls**

Een poll is een tool die u goed kunt gebruiken om uw fans betrokken te houden bij uw pagina. Daarbij kunnen polls ook goed worden gebruikt voor marktonderzoeken en het achterhalen van feedback van uw klanten over uw producten en diensten.

Facebook biedt nu een poll-functie in de nieuwe [Questions-optie,](http://www.facebook.com/questions) die paginabeheerders kunnen bereiken via de Wall. Het biedt enkel een basisfunctie, maar dat moet in de meeste gevallen voldoende zijn. Als er andere tools nodig zijn, bijvoorbeeld voor het gebruik van beeld, dan biedt de Facebook-app ontwikkelaar [Fanappz](http://fanappz.com/) een krachtigere versie (gratis).

#### **9. Fangating**

'Fangating' is een populaire en bekende methode geworden om het aantal Facebookfans te laten groeien. Het proces werkt als volgt: een niet-fan bezoekt uw pagina waar een bepaald aanbod wordt getoond, bijvoorbeeld een speciale korting, een coupon of een gratis download. Voordat de persoon gebruik kan maken van dit aanbod, moet hij eerst de pagina 'Liken'. Zodra hij dit heeft gedaan, wordt hij doorgestuurd naar de pagina waar hij gebruik kan maken van de aanbieding.

#### **10. Klantfeedback**

[Uservoice,](http://uservoice.com/facebook) aanbieder van feedbacksoftware, biedt een Facebook-app waarmee fans feedback kunnen geven, erover kunnen discussiëren en kunnen stemmen. Al ligt deze app met een prijs van 89 dollar per maand waarschijnlijk wel buiten het bereik van de kleine e-commerce speler.

Een goedkopere en wellicht betere manier om klantenfeedback te ontvangen is simpelweg door hierom te vragen in een posting op uw Wall. Als alternatief kunt u ook gebruikmaken van de Facebook Questions-app. Beide opties zijn gratis.

#### **11. Group deals**

E-commerce bedrijven experimenteren steeds meer op het gebied van *group buying*, onder meer populair door bedrijven als [Groupon](http://www.groupon.nl/) en [LivingSocial.](http://livingsocial.com/cities/1-washington-d-c/confirm?ref=broader_roadblock&skippable=true&ver=972) Wildfire, NortSocial en Woobox bieden allemaal applicaties die beheerders van een Fan-pagina in staat stellen hun eigen group deals te runnen.

Woobox maakt hierbij ook gebruik van de 'fangating' techniek, door de bezoeker eerst te vragen de pagina te Liken, voordat hij gebruik kan maken van de group deal.

#### **12 Mailinglist**

E-mailproviders MailChimp en Constant Contact bieden apps die fans de mogelijkheid geven om

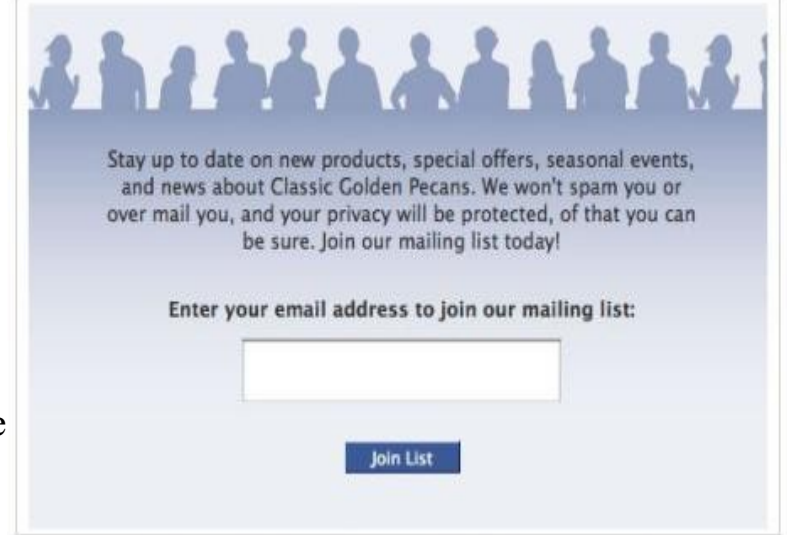

Constant Contact and other email service providers offer Facebook apps.

zich in te schrijven voor een nieuwsbrief van een bedrijf, direct vanuit de Fan-pagina. Practical e-Commerce gebruikt een [aangepaste versie](http://www.facebook.com/practicalecommerce?sk=app_6009294086) van het MailChimp-formulier op hun [Facebook-pagina.](http://www.facebook.com/practicalecommerce)

Als u geen gebruikmaakt van één van deze twee providers, kunt u uw pagina alsnog voorzien van een contactformulier om e-mailadressen te verzamelen. Zo biedt Appbistro, bijvoorbeeld, ook een [contactformulier.](http://appbistro.com/facebook-business-app/products/contact-form)

#### **13. eBay Items**

Bedrijven die gebruikmaken van eBay hebben een extra app tot hun beschikking. Er is namelijk een applicatie genaamd [eBay Items](http://apps.facebook.com/ebayitems/) waarmee verkopers producten van eBay op hun Facebook Fan-pagina kunnen tonen.

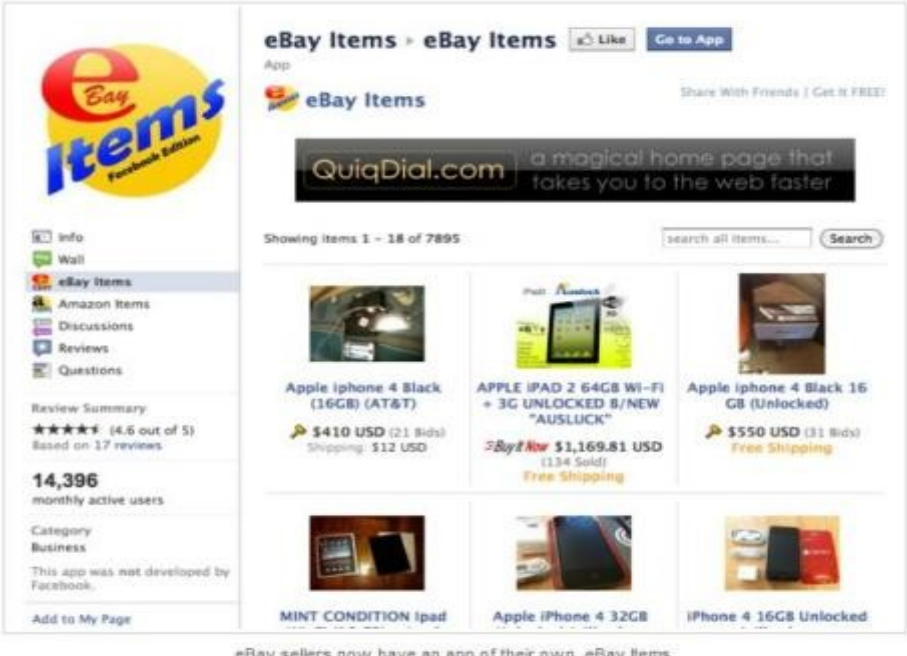

eBay sellers now have an app of their own, eBay tems.

#### **14.Amazom Items**

Er is ook een Amazon-versie van eBay Items, met de toepasselijke naam: [Amazon](http://www.facebook.com/AmazonItems) [Items.](http://www.facebook.com/AmazonItems) Deze app helpt verkopers die producten via Amazon verkopen.

#### **15. MyEtsy**

Verkopers die gebruikmaken van Etsy kunnen [MyEtsy](http://apps.facebook.com/myetsy/) toepassen. Deze app maakt van de Etsy shop een apart tabblad op de Fan-pagina.

#### **16. Real Gifts**

Facebook heeft lange tijd virtuele cadeaus aangeboden die gebruikers konden kopen en geven aan vrienden. [Real Gifts](http://fbfund.real-gifts.com/) is een applicatie die de aankoop van fysieke producten mogelijk maakt. Real Gifts is een *directory* van honderden producten van vele online retailers. Bestellingen worden verwerkt via Real Gifts-transactietools .

Bron: [Practicalecommerce.com](http://www.practicalecommerce.com/)

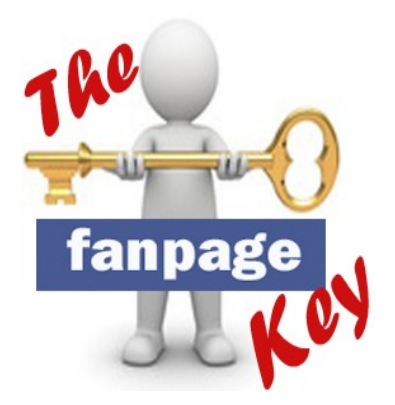

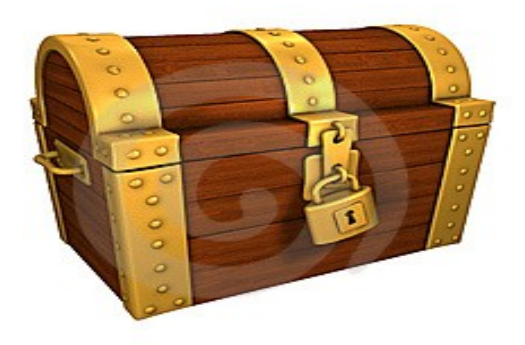

Als afsluiter wens ik je toch nog de sleutel te overhandigen om de schatkist te openen hierin bevinden zich de 20 gouden tips, deze zullen je nu als opstartende ondernemer op facebook goed van pas komen.

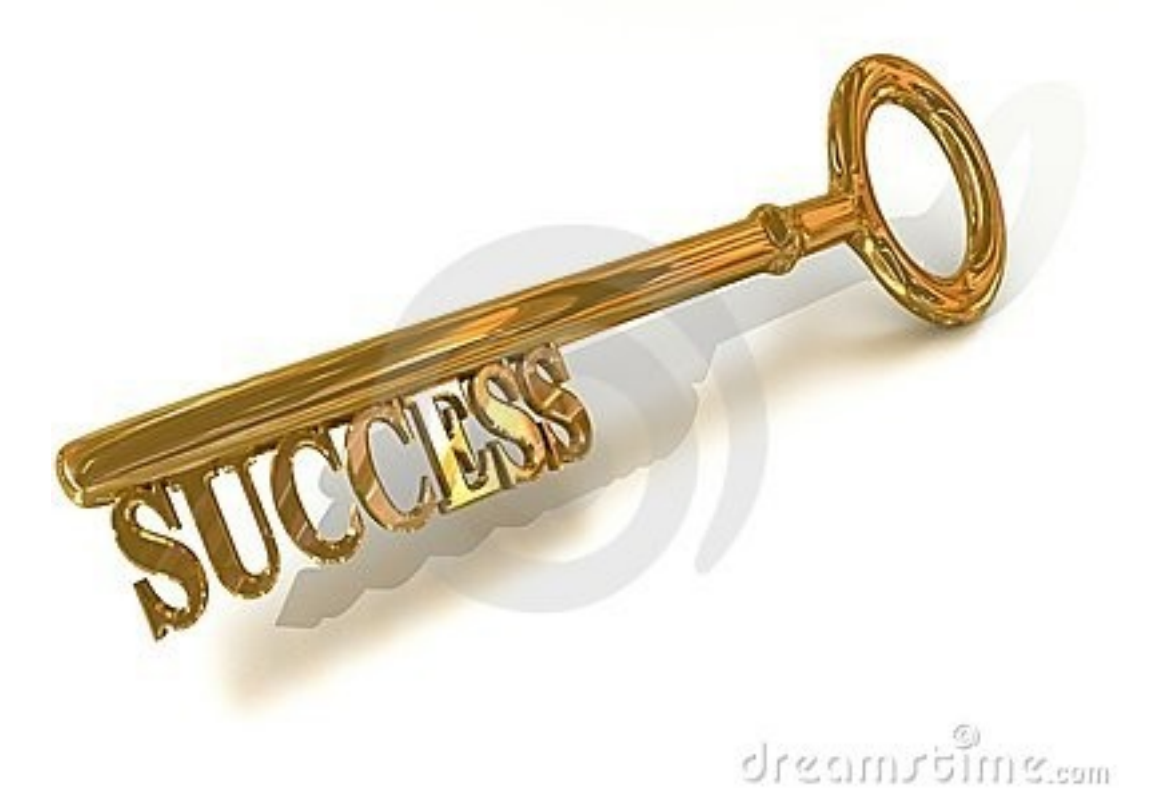

Zo kan jij ook op een simpele manier starten en succesvol zijn op facebook.

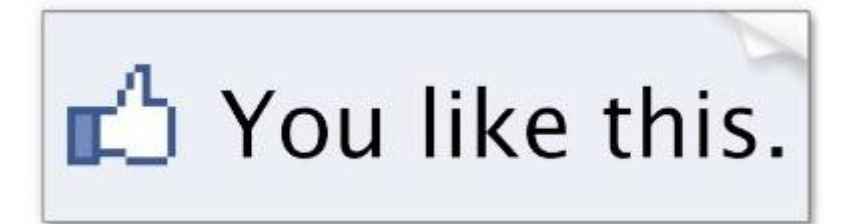

## *De 20 geheimen tot succes.*

- 1. Lees deze gids meer als een keer, voor je aan de slag gaat of print hem uit.
- 2. Zet een idee onmiddellijk op papier, *wacht niet en stel het nooit uit!!!*
- 3. Onderzoek je doelgroep op internet en bekijk de concurrentie.
- 4. Ga niets uitvinden ( tenzij je Einstein bent, in dat geval sla deze regel over *:)* )
- 5. Bekijk meerdere mogelijkheden hou een open mind.
- 6. Kies een krachtige titel voor je project of idee,
- 7. iets dat aanslaat bij uw vrienden en kennissen.
- 8. Onderzoek hoe groot je doelgroep is..
- *9. Noem je idee simpel, zodat uw business kan aanslaan.*
- 10.Start een marktonderzoek en vraag anderen of ze interesse hebben in uw idee.
- 11.Betrek andere personen in wat je wil doen.
- 12.Als je iets zelf niet kan verwezenlijken ga dan zoeken op internet, of durf hulp te vragen aan anderen
- 13.Vraag of ze uw product zouden kopen en, of ze zouden deelnemen in wat jij gaat ondernemen.
- 14. Laat uw nieuwe onderneming soms eens rusten en *hou het simpel* zodat iedereen het kan begrijpen.
- 15.Automatiseer alles, zodat jij u kan concentreren op uw reclame campagnes.
- 16.Schenk uw product gratis weg aan de mensen die geholpen hebben in de realisatie van uw nieuw project in ruil voor een geschreven mening en vraag hun naar een waardebepaling.
- 17.Start een promotie met een lanceringsdatum.
- 18.Maak uw promotie blits en vernieuwend, kijk wat aanslaat bij YouTube
- 19.Test, test en test alles opnieuw en opnieuw.

#### **20. Neem op tijd verplichte rust en geniet van kassa die rinkelt** *:)* **!**

Ik wens je nog veel succes toe en hou je email in het oog voor onze acties. Heb je vragen kom dan zeker langs op onze blog of website, ik zal deze dan ook zo snel mogelijk behandelen [>http://www.bloggen.be/groepsaankoop](http://www.bloggen.be/groepsaankoop) / [http://www.groepsaankoop.webs.com](http://www.groepsaankoop.webs.com/) /<http://www.youtube.com/user/koenbliki> of mail mij op [artiest.en.vriend@hotmail.com](mailto:artiest.en.vriend@hotmail.com)

Artiest & Vrienden **Ben je al Lid ?** <http://www.facebook.be/artiestenvriend>

**Stichter** Koen Bliki